#### Información para la NOM o Norma Oficial Mexicana (Solo para México)

La siguiente información afecta a los dispositivos descritos en este documento de acuerdo a los requisitos de la Normativa Oficial Mexicana (NOM):

Dell México S.A. de C.V. Paseo de la Reforma 2620 – Flat 11° Col. Lomas Altas 11950 México, D.F.

#### Importador:

Número de modelo normativo: P15E Tensión de entrada: 100–240 VAC Intensidad de entrada (máxima): 1.50 A/1.60 A/1.70 A/ 2.30 A/2.50 A

Frecuencia de entrada: 50–60 Hz

- To learn about the features and advanced options available on your laptop, click Start→ All Programs→ Dell Help Documentation or go to support.dell.com/manuals.
- • To contact Dell for sales, technical support, or customer service issues, go to dell.com/ContactDell. Customers in the United States can call 800-WWW-DELL (800-999-3355).

Para más detalle, lea la información de seguridad que se envía con el equipo. Para obtener más información sobre las mejores prácticas de seguridad, consulte la página principal de cumplimiento de normas en dell.com/regulatory\_compliance.

### More Information

- Pour plus d'informations sur les fonctions et les options avancées disponibles sur votre ordinateur portable, cliquez sur Démarrer→ Tous les programmes→ Dell Help Documentation ou accédez à support.dell.com/manuals.
- Pour prendre contact avec Dell pour des questions commerciales, de support technique ou de service après-vente, accédez à dell.com/ContactDell. Pour les clients aux États-Unis, appelez le 800-WWW-DELL (800-999-3355).

#### Meer informatie

- •لكي تتعرف على الميزات والخيارات المتقدمة المتاحة على الكمبيوتر المحمول لديك، انقر فوق **ابدأ**← **كافة البرامج**← **مستندات تعليمات Dell** .**support.dell.com/manuals** إلى اذهب أو
- •لالتصال بـ Dell لخدمة المبيعات أو الدعم الفني أو خدمة العمالء، اذهب إلى **ContactDell/com.dell**. بالنسبة للعمالء الموجودين في الواليات .<br>المتحدة، يمكنهم الاتصال بـ (3355-999-800) WWW-DELL-
- • Als u meer wilt weten over de functies en geavanceerde opties die beschikbaar zijn op uw laptop, klikt u op Start→ Alle programma's→ Dell Help documentatie of gaat u naar support.dell.com/manuals.
- Als u contact wilt opnemen met de verkoopafdeling, technische ondersteuning of klantenservice van Dell, gaat u naar dell.com/ContactDell. Klanten in de Verenigde Staten kunnen 800-WWW-DELL (800.999.3355) bellen.

#### Informations complémentaires

Dell™, het DELL-logo en Inspiron™ zijn handelsmerken van Dell Inc.<br>Windows® is een handelsmerk of een geregistreerd handelsmerk van<br>Microsoft Corporation in de Verenigde Staten en/of andere landen. Wettelijk modelnummer: P15E | Type: P15E001

#### Más información

- • Para obtener información sobre las funciones y opciones avanzadas disponibles en su portátil, haga clic en Iniciar→ Todos los programas→ Documentación de ayuda de Dell o visite support.dell.com/manuals.
- • Para ponerse en contacto con Dell por problemas de ventas, soporte técnico o del servicio de atención al cliente, vaya a dell.com/ContactDell. Los clientes en los Estados Unidos pueden llamar al 800-WWW-DELL (800-999-3355).

TMDell، والشعار DELL، وTMInspiron هي عالمات تجارية لشركة .Inc Dell، كما أن ®Windows هي إما علامة تجارية أو علامة تجارية مسجلة لشركة Microsoft<br>Corporation في الولايات المتحدة و/أو الدول الأخرى.

.<br>لموديل التنظيمي: P15E | النوع: P15E001

#### المزيد من المعلومات

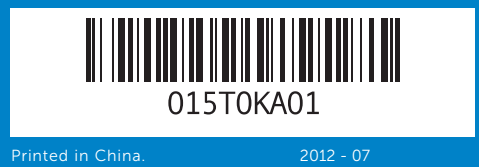

#### Information in this document is subject to change without notice. © 2012 Dell Inc. All rights reserved.

Dell™, the DELL logo, and Inspiron™ are trademarks of Dell Inc. Windows® is either a trademark or registered trademark of Microsoft Corporation in the United States and/or other countries.

Regulatory model: P15E | Type: P15E001

#### Computer model: Inspiron 5720/7720 De informatie in dit document kan zonder voorafgaande kennisgeving worden gewijzigd.

#### © 2012 Dell Inc. Alle rechten voorbehouden.

Computermodel: Inspiron 5720/7720

#### Les informations qui figurent dans ce document peuvent être modifiées sans préavis.

#### © 2012 Dell Inc. Tous droits réservés.

Dell™, le logo DELL et Inspiron™ sont des marques de Dell Inc. Windows® est une marque ou une marque déposée de Microsoft Corporation aux États-Unis et dans d'autres pays.

# inspiron 17R

Modèle réglementaire : P15E | Type : P15E001

Modèle de l'ordinateur : Inspiron 5720/7720

#### La información contenida en este documento puede modificarse sin previo aviso.

#### © 2012 Dell Inc. Todos los derechos reservados.

Dell™, el logotipo de DELL e Inspiron™ son marcas comerciales de Dell Inc. Windows® es una marca comercial o una marca comercial registrada de Microsoft Corporation en Estados Unidos y otros países.

Modelo normativo: P15E | Tipo: P15E001

Modelo de equipo: Inspiron 5720/7720

**المعلومات الواردة في هذا المستند عرضة للتغيير دون إشعار.**

#### **حقوق الطبع والنشر © 2012 .Inc Dell جميع الحقوق محفوظة.**

موديل الكمبيوتر: 5720/7720 Inspiron

## Quick Start Guide

Snelstartgids | Guide d'information rapide Guía de inicio rápido | السريع البدء دليل

## Computer Features

Computerfuncties | Fonctions de l'ordinateur | Características del equipo | **الكمبيوتر ميزات**

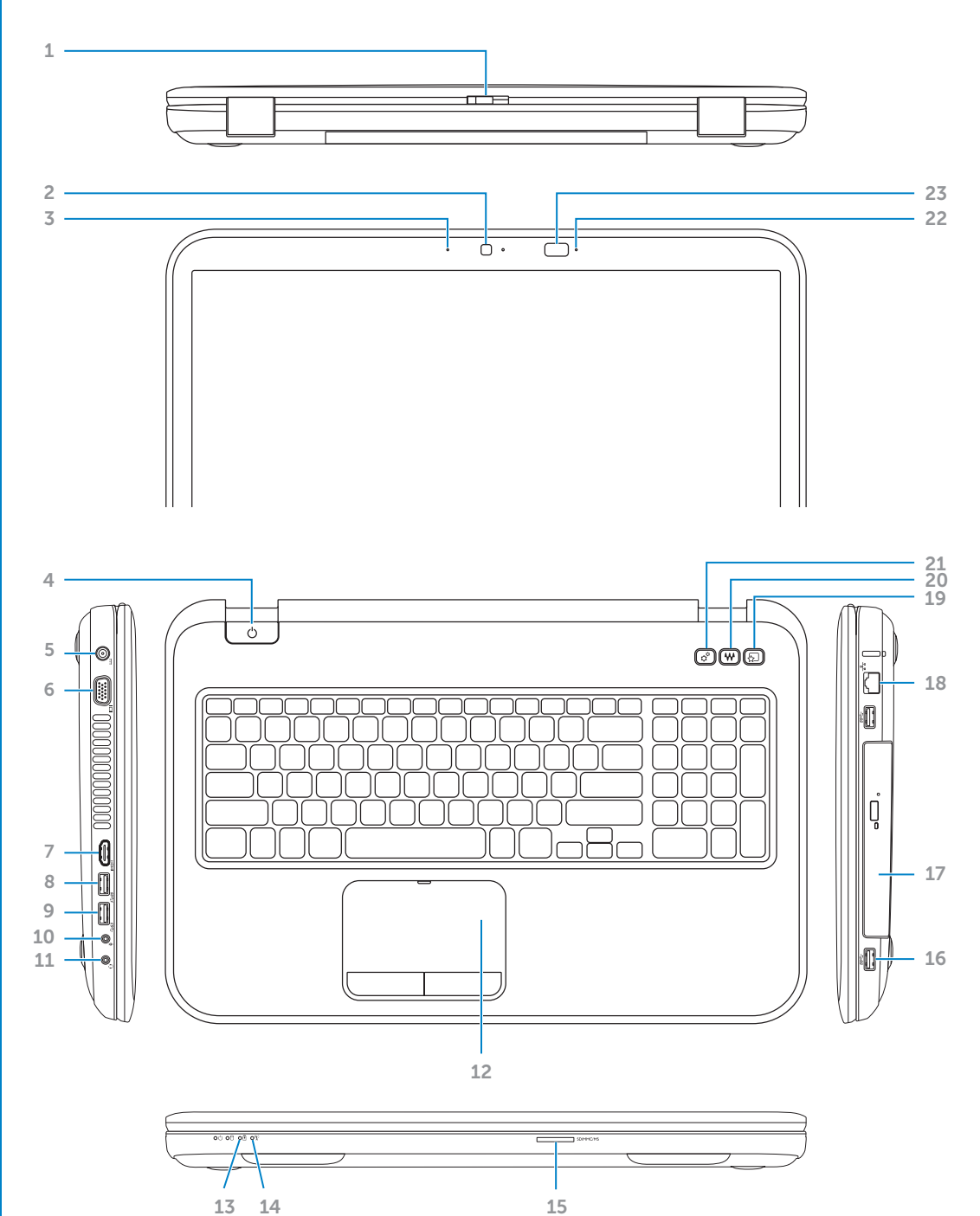

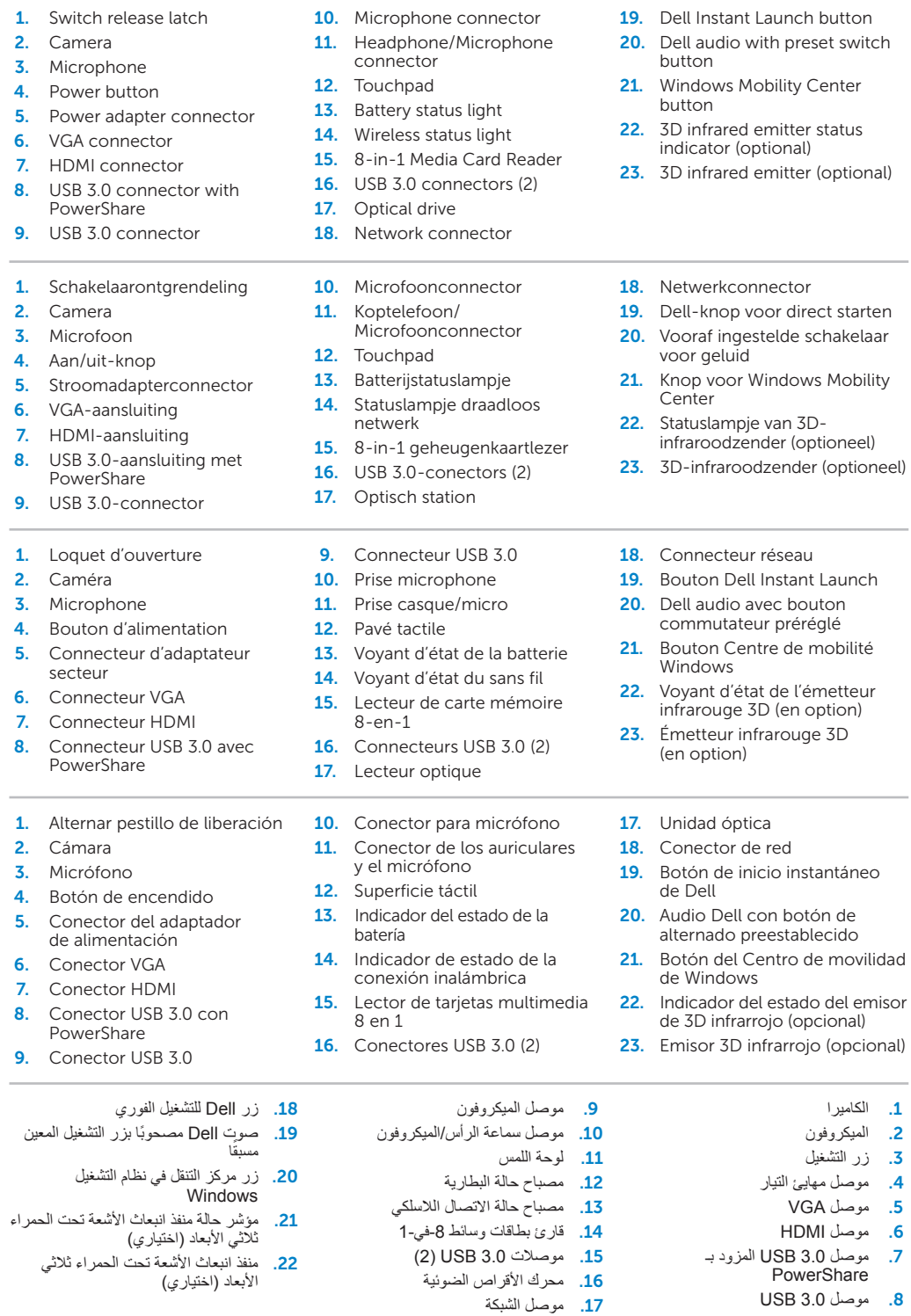

.1 الكاميرا .2 الميكروفون .3 زر التشغيل .4 موصل مهايئ التيار .5 موصل VGA .6 موصل HDMI

PowerShare

2. Camera

2. Camera 3. Microfoon

2. Caméra 3. Microphone

 $\overline{\phantom{a}}$ 

5. Connecteur secteur 6. Connecteur 7. Connecteur 8. Connecteur

2. Cámara 3. Micrófono

ثال

### Before You Contact Support

Voordat u contact opneemt met Dell Support | Avant de contacter le support technique

Antes de contactar al Soporte | **بالدعم االتصال قبل**

#### Connect the power adapter 1

De stroomadapter aansluiten | Branchez l'adaptateur secteur Conecte la fuente de alimentación | **التيار مهايئ بتوصيل قم**

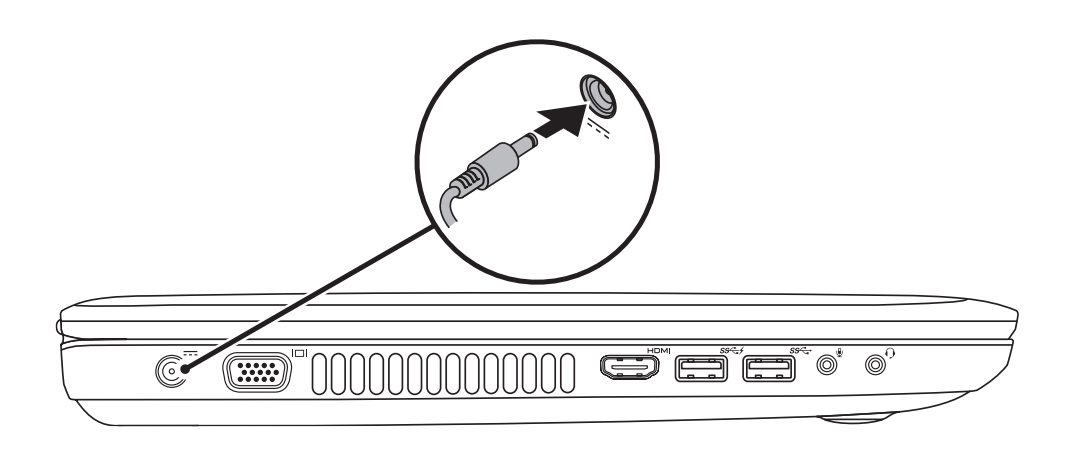

### 3 Follow Windows setup

Druk op de aan/uit-knop | Appuyez sur le bouton d'alimentation Pulse el botón de encendido | **التشغيل زر على اضغط**

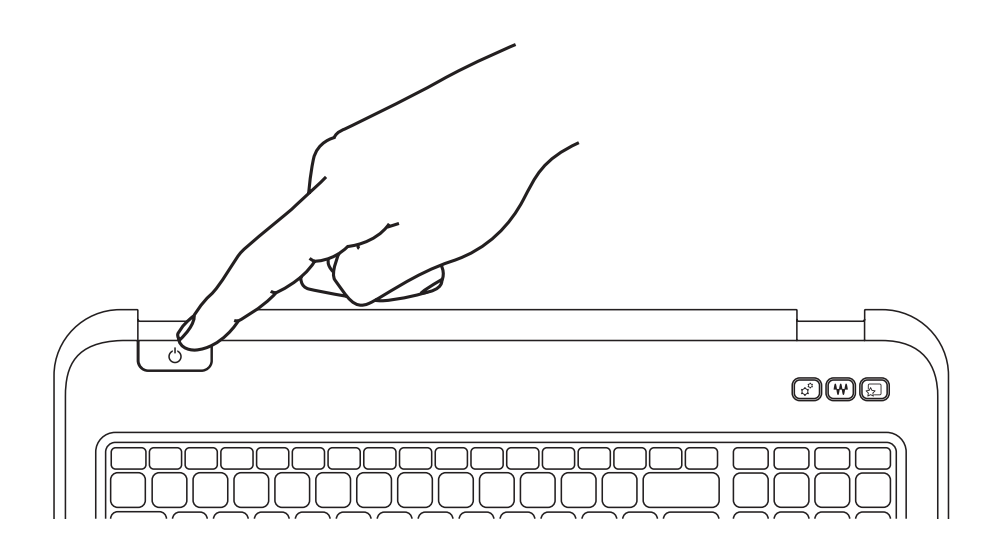

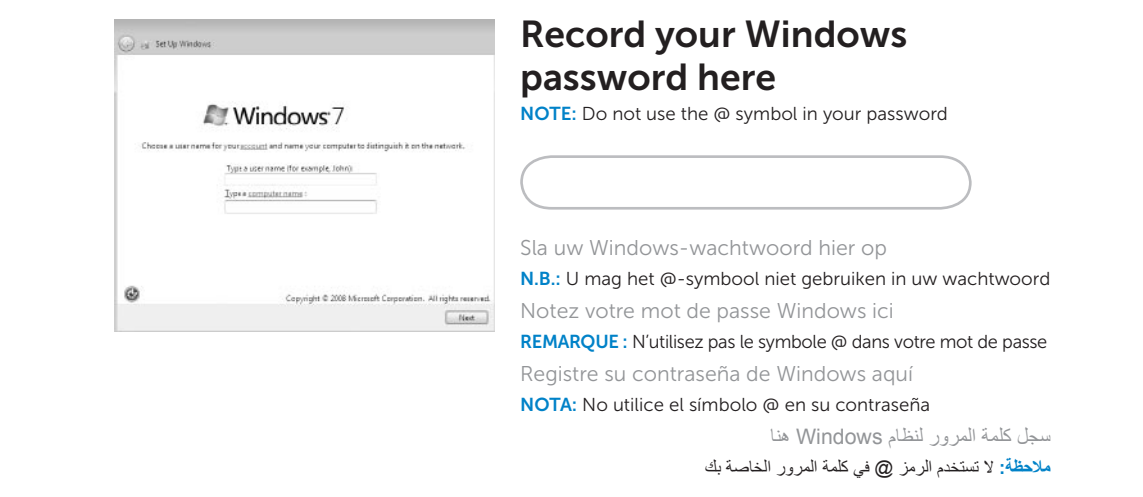

### 2 Press the power button

Setup van Windows volgen | Suivez la configuration de Windows Siga la instalación de Windows | **Windows إعداد اتبع**

### Check wireless status 4

Status draadloos controleren | Vérifiez l'état du sans fil Revise el estado de la conexión inalámbrica | **الالسلكي حالة فحص**

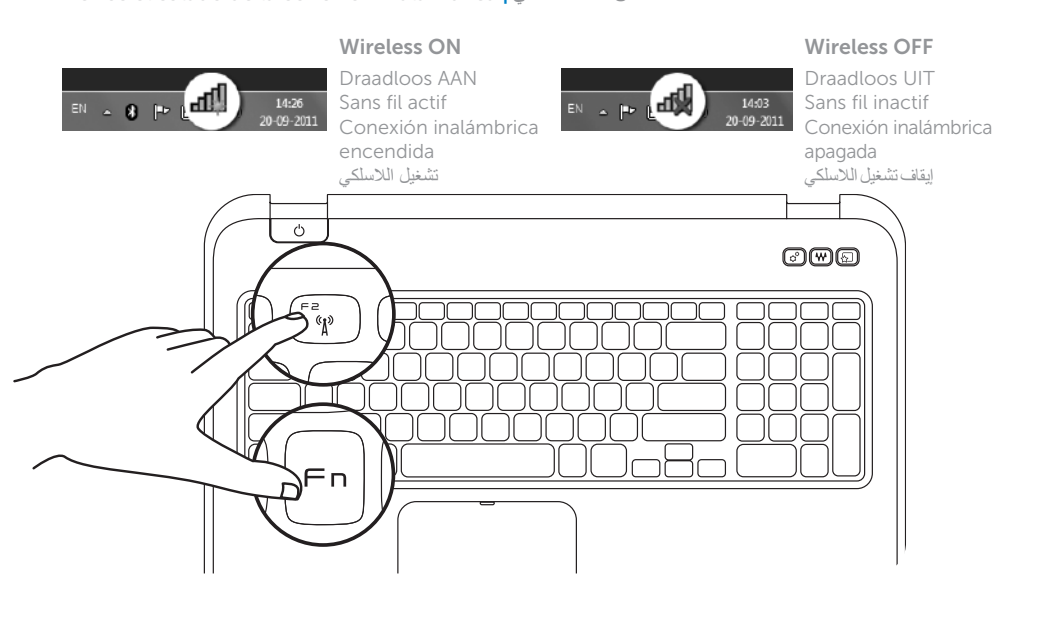

### Function Keys

**Contract Contract** 

Functietoetsen | Touches de fonction | Teclas de funciones | **الوظائف مفاتيح**

+

∫ Fn

Schakelen naar extern beeldscherm

Het serviceplaatje zoeken | Trouvez le numéro de service Busque su etiqueta de servicio | **الخدمة رمز مكان حدد**

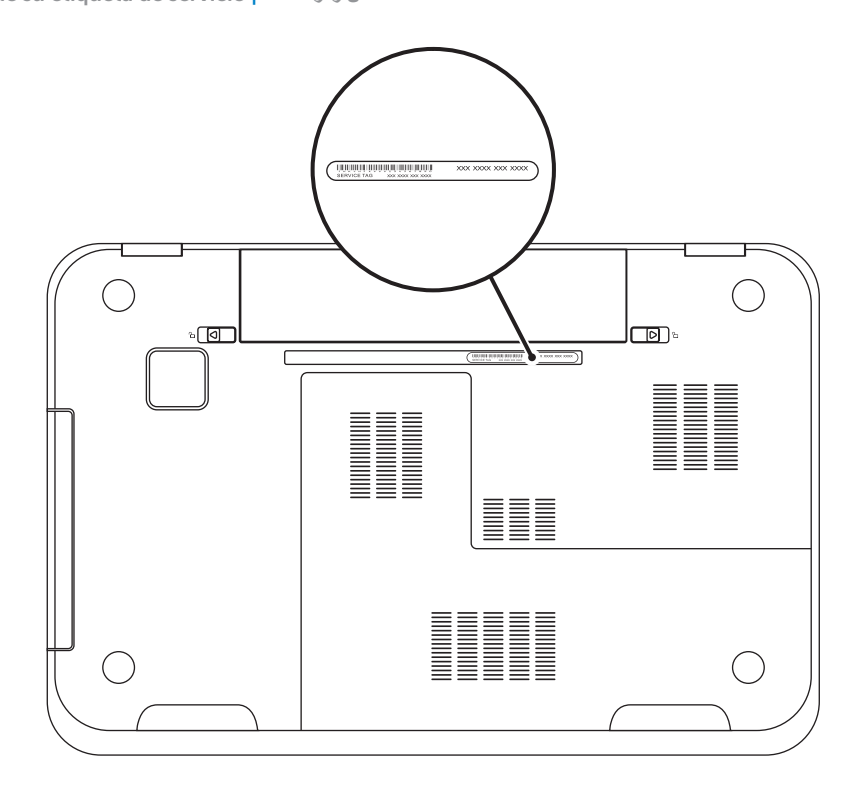

Sla het serviceplaatje hier op | Notez votre numéro de service ici **سجل رمز الخدمة الخاص بك هنا** | aquí servicio de etiqueta su Registre

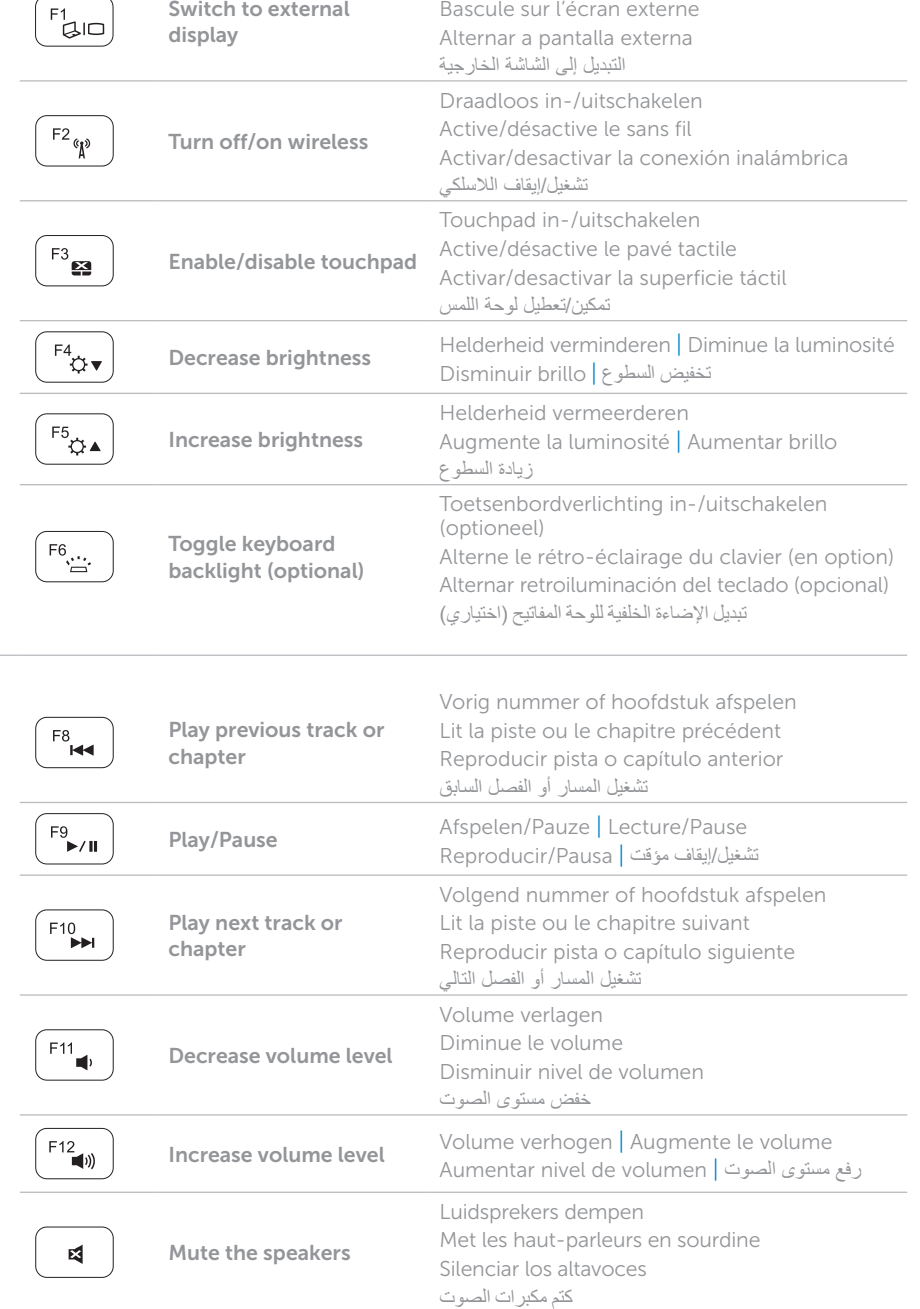

+

 $Fn$ 

### Locate your Service Tag

### Record your Service Tag here